Los pasos para permitir el uso de cookies desde el sitio web (isiknowledge.com) son los siguientes:

Desde el navegador Internet Explorer, seleccionar las siguientes opciones:

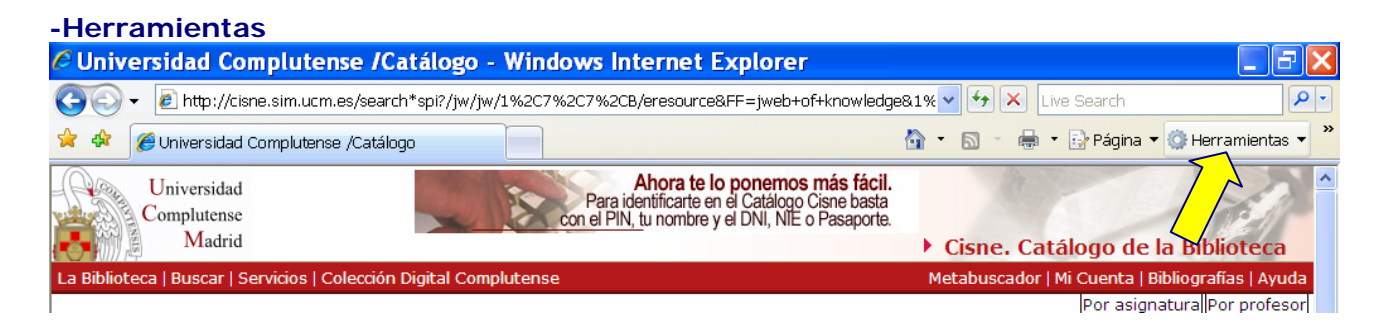

## **-Opciones de Internet**

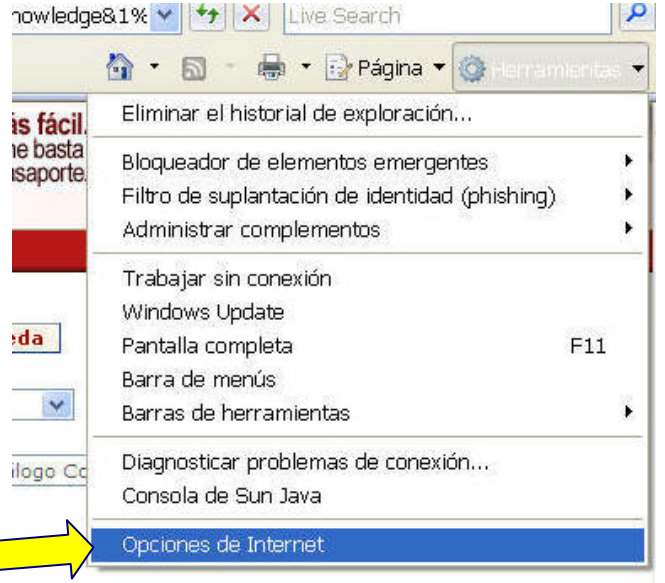

## **-Privacidad**

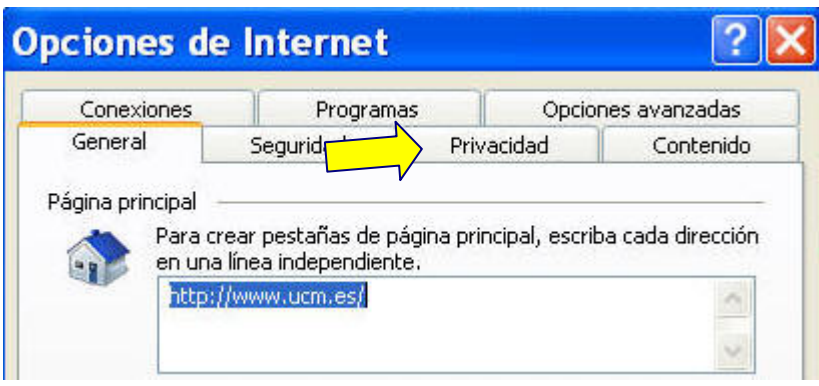

. En la caja **Configuración** mover la barra deslizante hasta que aparezca una privacidad de configuración **Baja.**

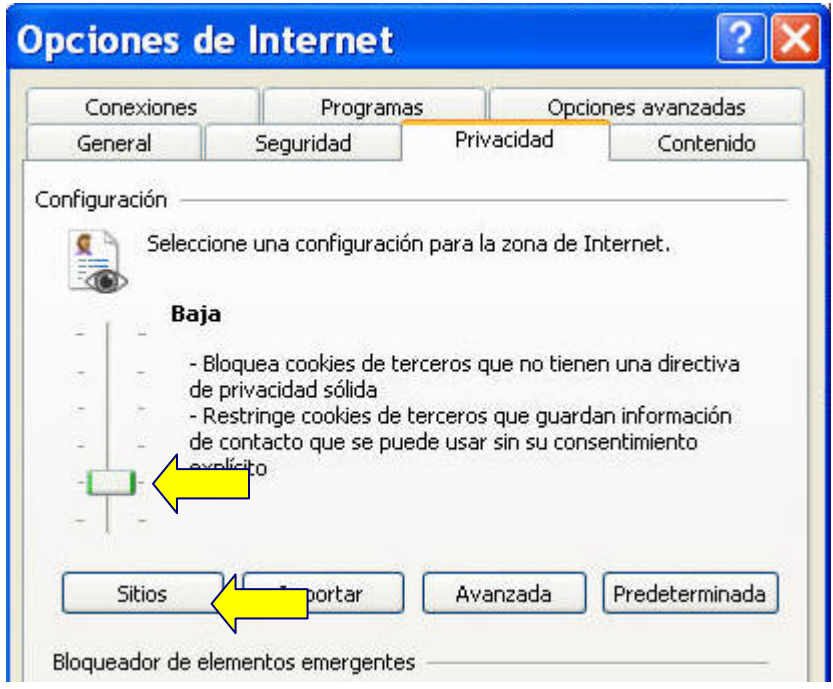

-A continuación pulsar el botón **Sitios:** 

 . Introducir en la caja **Dirección Sitio Web**, la url **isiknowledge.com** y pulsar el botón **Permitir**. Esta url aparecerá en la caja **Sitios Web permitidos.**

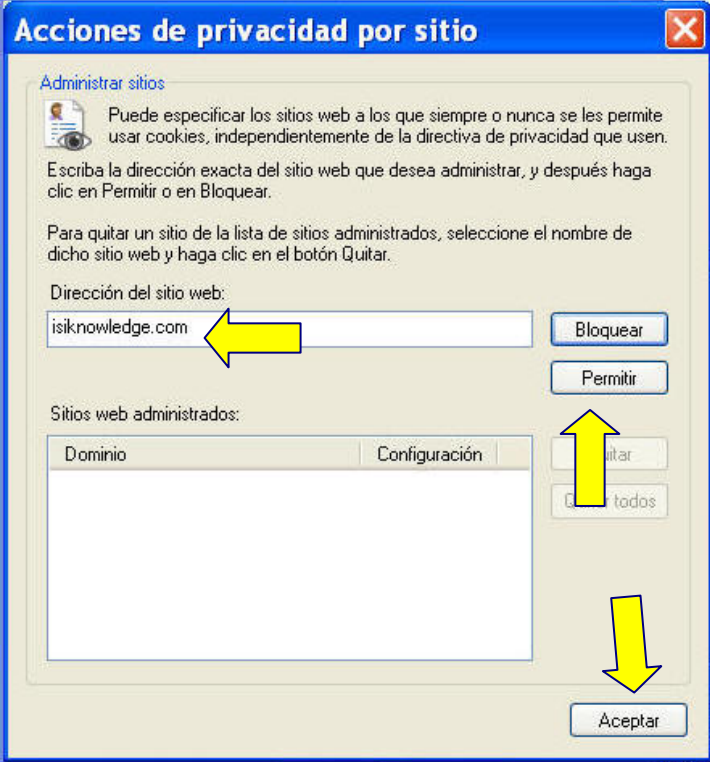

-Después pulsar **Aceptar** tantas veces como aparezca.

-Por último, **Actualizar el navegador**.

Si tienes algún otro problema no dudes en ponerte en contacto con nosotros.